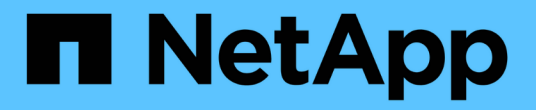

# **Perl** 및 **Perl** 모듈 관리

OnCommand Workflow Automation 5.1

NetApp April 19, 2024

This PDF was generated from https://docs.netapp.com/ko-kr/workflow-automation/windows-install/taskconfigure-your-preferred-perl-interpreter.html on April 19, 2024. Always check docs.netapp.com for the latest.

## 목차

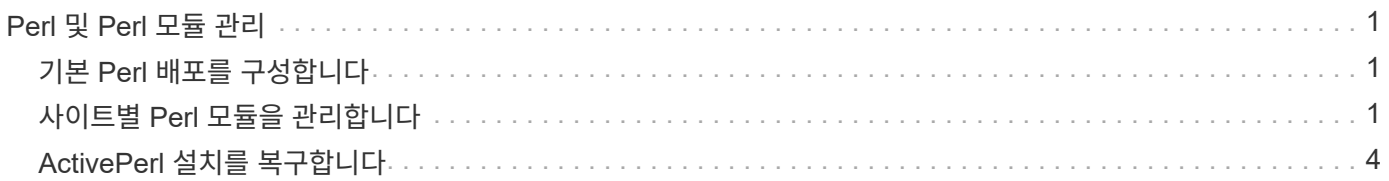

## <span id="page-2-0"></span>**Perl** 및 **Perl** 모듈 관리

OnCommand Workflow Automation(WFA)는 워크플로우 작업을 위한 Perl 명령을 지원합니다. WFA를 설치할 때 WFA 서버에 ActivePerl 5.26.3이 설치 및 구성됩니다. 기본 Perl 배포 및 Perl 모듈을 설치하고 구성할 수 있습니다.

ActivePerl 외에도 NetApp Manageability SDK의 필수 Perl 모듈도 WFA를 설치할 때 설치됩니다. Perl 명령을 성공적으로 실행하려면 NetApp Manageability SDK Perl 모듈이 필요합니다.

### <span id="page-2-1"></span>기본 **Perl** 배포를 구성합니다

기본적으로 ActivePerl은 WFA(OnCommand Workflow Automation)와 함께 설치됩니다. 다른 Perl 배포를 사용하려는 경우 WFA에서 사용할 수 있도록 기본 Perl 배포를 구성할 수 있습니다.

WFA 서버에 필요한 Perl 배포를 설치해야 합니다.

기본 ActivePerl 설치를 제거하거나 덮어쓰지 않아야 합니다. 기본 Perl 배포를 별도의 위치에 설치해야 합니다.

단계

1. Windows 탐색기를 열고 다음 디렉토리로 이동합니다.

'WFA\_INSTALL\_LOCATION\WFA\BIN\'

2. PS.cmd 파일을 두 번 클릭합니다.

ONTAP 및 WFA 모듈이 로드되면 PowerShell CLI(Command-Line Interface) 프롬프트가 열립니다.

3. 프롬프트에서 다음을 입력합니다.

Set-WfaConfig-Name CustomPerl-PerlPath CustomPerlPath를 선택합니다

'Set-WfaConfig-Name CustomPerl-PerlPath C:\myperl\perl.exe'

4. 메시지가 표시되면 WFA 서비스를 다시 시작합니다.

#### <span id="page-2-2"></span>사이트별 **Perl** 모듈을 관리합니다

ActiveState Perl Package Manager(PPM)를 사용하여 사이트별 Perl 모듈을 관리할 수 있습니다. WFA를 업그레이드하는 동안 Perl 모듈이 삭제되지 않도록 WFA(OnCommand Workflow Automation) 설치 디렉토리 외부에 사이트별 Perl 모듈을 설치해야 합니다.

PERL5LIB 환경 변수를 사용하면 WFA 서버에 설치된 Perl 해석기를 구성하여 Perl 모듈을 사용할 수 있습니다.

이 절차의 예로 c:\Perl의 사용자 영역에 try-Tiny Perl 모듈을 설치하는 것이 있습니다. WFA를 제거해도 이 사용자 영역이 삭제되지 않으며 WFA를 다시 설치하거나 업그레이드한 후에 이 영역을 다시 사용할 수 있습니다.

단계

1. PERL5LIB 환경 변수를 Perl 모듈을 설치할 위치로 설정합니다.

''c:\>%PERL5LIB%''c:\Perl'

2. Perl module 영역이 ppm Area List를 사용하여 초기화 되지 않았는지 확인한다.

'c:\Program Files\NetApp\WFA\Perl64\bin> ppm 영역 목록'

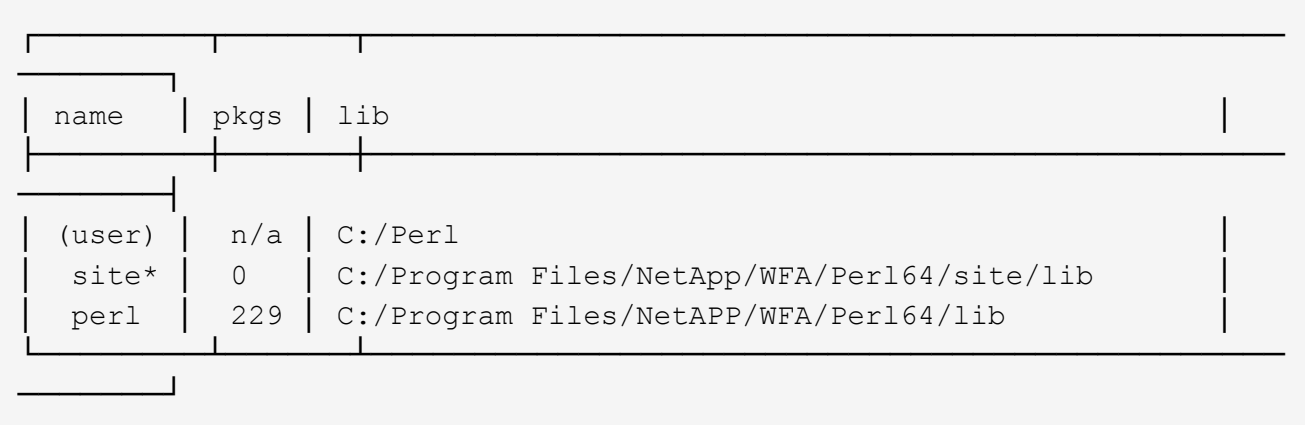

3. ppm area init user를 이용하여 Perl 모듈 영역을 초기화 한다.

'c:\Program Files\NetApp\WFA\Perl64\bin> ppm 영역 초기화 사용자'

Syncing user PPM database with .packlists...done

4. Perl Module 영역이 ppm Area List를 사용하여 초기화되었는지 확인한다.

'c:\Program Files\NetApp\WFA\Perl64\bin> ppm 영역 목록'

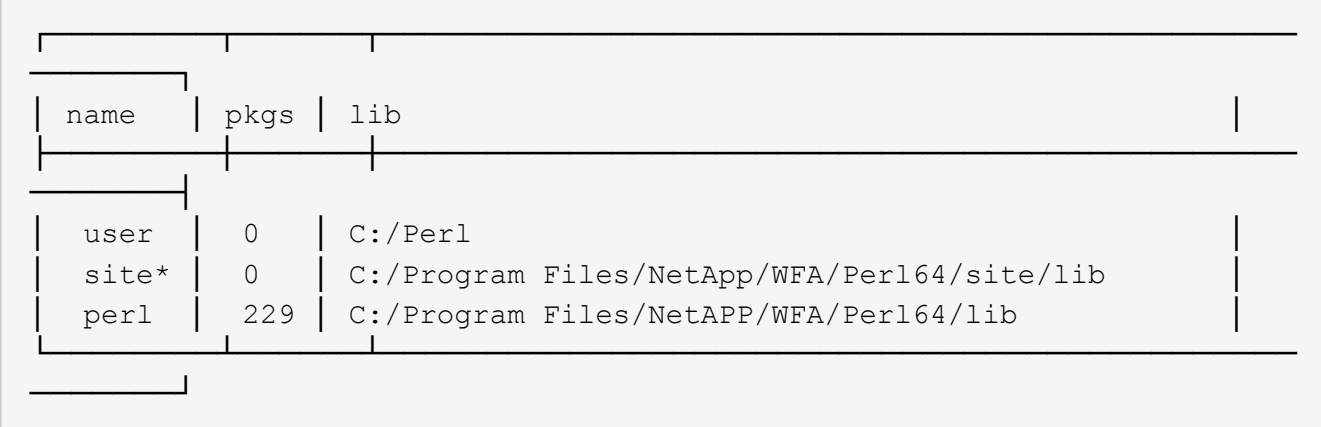

- 5. 필요한 리포지토리를 추가하고 필요한 패키지를 설치합니다.
	- a. ppm repo add를 사용하여 필요한 리포지토리를 추가합니다.

'c:\Program Files\NetApp\WFA\Perl64\bin> ppm repo add http://ppm4.activestate.com/MSWin32 x64/5.16/1600/package.xml`[]

```
Downloading ppm4.activestate.com packlist...done
Updating ppm4.activestate.com database...done
Repo 1 added.
```
b. ppm repo list를 사용하여 필요한 리포지터리가 추가되었는지 확인한다.

'c:\Program Files\NetApp\WFA\Perl64\bin > ppm repo list'

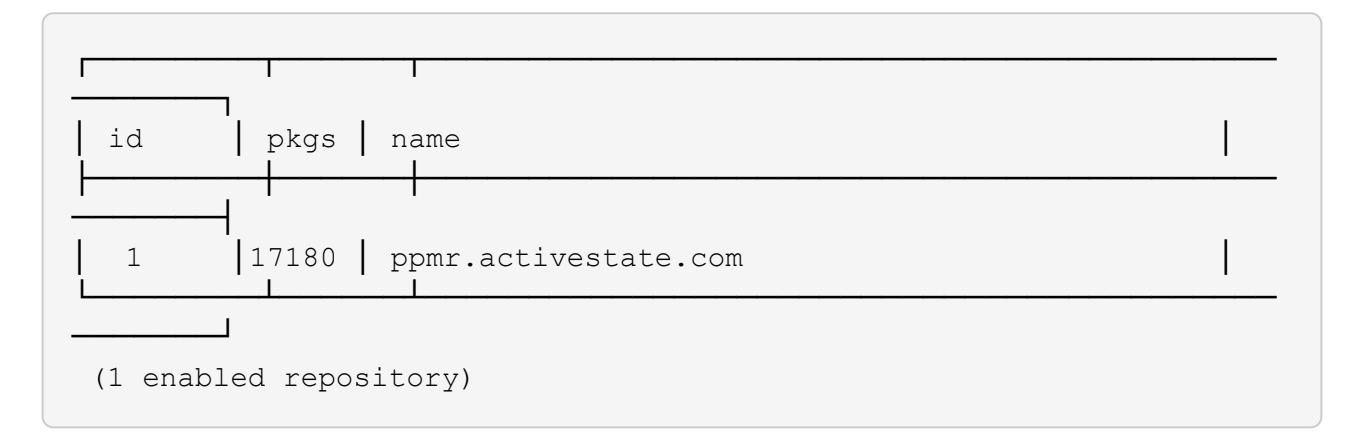

c. ppm install을 사용하여 필요한 Perl 모듈을 설치합니다.

'c:\Program Files\NetApp\WFA\Perl64\bin> ppm 설치 시험 사용 영역 사용자

```
Downloading ppm4.activestate.com packlist...done
Updating ppm4.activestate.com database...done
Downloading Try-Tiny-0.18...done
Unpacking Try-Tiny-0.18...done
Generating HTML for Try-Tiny-0.18...done
Updating files in user area...done
     2 files installed
```
d. ppm Area List를 사용하여 필요한 Perl 모듈이 설치되어 있는지 확인한다.

'c:\Program Files\NetApp\WFA\Perl64\bin> ppm 영역 목록'

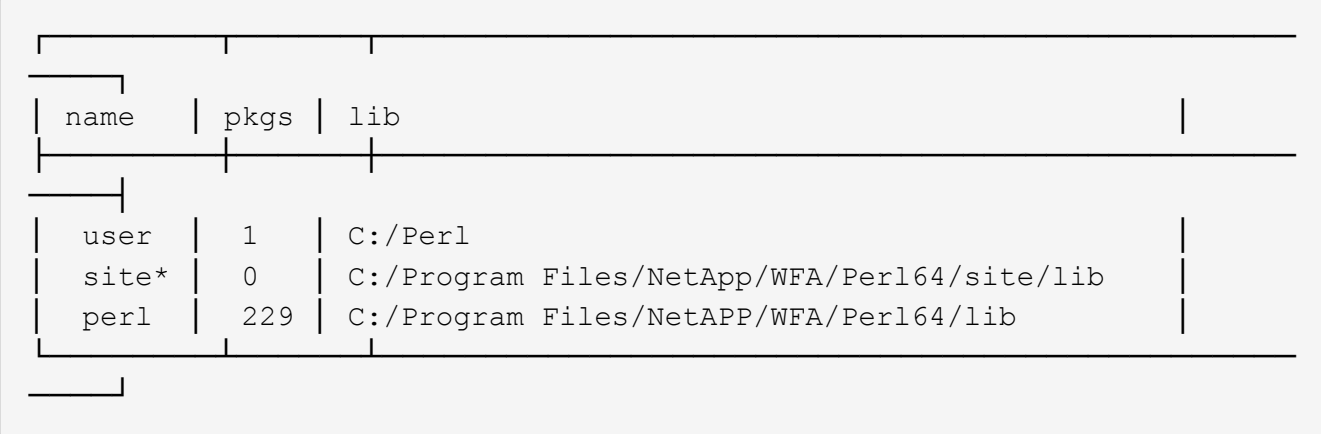

#### <span id="page-5-0"></span>**ActivePerl** 설치를 복구합니다

WFA(OnCommand Workflow Automation) 설치 시 ActiveState ActivePerl이 WFA(설치되어 있음) 서버에 설치됩니다. Perl 명령을 실행하려면 ActivePerl이 필요합니다. 실수로 WFA 서버에서 ActivePerl을 제거하거나 ActivePerl 설치가 손상된 경우 ActivePerl 설치를 수동으로 복구할 수 있습니다.

단계

- 1. 다음 옵션 중 하나를 사용하여 WFA 데이터베이스를 백업합니다.
	- WFA 웹 포털
	- PowerShell 스크립트
- 2. WFA를 제거합니다.
- 3. 설치 제거한 WFA 버전을 설치합니다.

WFA를 설치할 때 ActivePerl이 설치됩니다.

4. WFA 데이터베이스를 복원합니다.

복원된 콘텐츠의 기능 완전성(예: 사용자 지정 워크플로의 기능)을 검토할 수 있습니다.

Copyright © 2024 NetApp, Inc. All Rights Reserved. 미국에서 인쇄됨 본 문서의 어떠한 부분도 저작권 소유자의 사전 서면 승인 없이는 어떠한 형식이나 수단(복사, 녹음, 녹화 또는 전자 검색 시스템에 저장하는 것을 비롯한 그래픽, 전자적 또는 기계적 방법)으로도 복제될 수 없습니다.

NetApp이 저작권을 가진 자료에 있는 소프트웨어에는 아래의 라이센스와 고지사항이 적용됩니다.

본 소프트웨어는 NetApp에 의해 '있는 그대로' 제공되며 상품성 및 특정 목적에의 적합성에 대한 명시적 또는 묵시적 보증을 포함하여(이에 제한되지 않음) 어떠한 보증도 하지 않습니다. NetApp은 대체품 또는 대체 서비스의 조달, 사용 불능, 데이터 손실, 이익 손실, 영업 중단을 포함하여(이에 국한되지 않음), 이 소프트웨어의 사용으로 인해 발생하는 모든 직접 및 간접 손해, 우발적 손해, 특별 손해, 징벌적 손해, 결과적 손해의 발생에 대하여 그 발생 이유, 책임론, 계약 여부, 엄격한 책임, 불법 행위(과실 또는 그렇지 않은 경우)와 관계없이 어떠한 책임도 지지 않으며, 이와 같은 손실의 발생 가능성이 통지되었다 하더라도 마찬가지입니다.

NetApp은 본 문서에 설명된 제품을 언제든지 예고 없이 변경할 권리를 보유합니다. NetApp은 NetApp의 명시적인 서면 동의를 받은 경우를 제외하고 본 문서에 설명된 제품을 사용하여 발생하는 어떠한 문제에도 책임을 지지 않습니다. 본 제품의 사용 또는 구매의 경우 NetApp에서는 어떠한 특허권, 상표권 또는 기타 지적 재산권이 적용되는 라이센스도 제공하지 않습니다.

본 설명서에 설명된 제품은 하나 이상의 미국 특허, 해외 특허 또는 출원 중인 특허로 보호됩니다.

제한적 권리 표시: 정부에 의한 사용, 복제 또는 공개에는 DFARS 252.227-7013(2014년 2월) 및 FAR 52.227- 19(2007년 12월)의 기술 데이터-비상업적 품목에 대한 권리(Rights in Technical Data -Noncommercial Items) 조항의 하위 조항 (b)(3)에 설명된 제한사항이 적용됩니다.

여기에 포함된 데이터는 상업용 제품 및/또는 상업용 서비스(FAR 2.101에 정의)에 해당하며 NetApp, Inc.의 독점 자산입니다. 본 계약에 따라 제공되는 모든 NetApp 기술 데이터 및 컴퓨터 소프트웨어는 본질적으로 상업용이며 개인 비용만으로 개발되었습니다. 미국 정부는 데이터가 제공된 미국 계약과 관련하여 해당 계약을 지원하는 데에만 데이터에 대한 전 세계적으로 비독점적이고 양도할 수 없으며 재사용이 불가능하며 취소 불가능한 라이센스를 제한적으로 가집니다. 여기에 제공된 경우를 제외하고 NetApp, Inc.의 사전 서면 승인 없이는 이 데이터를 사용, 공개, 재생산, 수정, 수행 또는 표시할 수 없습니다. 미국 국방부에 대한 정부 라이센스는 DFARS 조항 252.227-7015(b)(2014년 2월)에 명시된 권한으로 제한됩니다.

#### 상표 정보

NETAPP, NETAPP 로고 및 <http://www.netapp.com/TM>에 나열된 마크는 NetApp, Inc.의 상표입니다. 기타 회사 및 제품 이름은 해당 소유자의 상표일 수 있습니다.